# **Differentiequotiënt**

## **1. Voorbeeld 1 – Snelheid**

We bekijken even de baan van een kogel die loodrecht de lucht wordt ingeschoten met een beginsnelheid van  $25\ \frac{m}{s^2}$ . Deze beweging (afstand in *m*) wordt beschreven door de vergelijking  $x(t) = 25t - \frac{1}{2}gt^2$  met  $g = 9.81 \frac{m}{s^2}$ .

We stellen ons de vraag: *Wat is de snelheid na* 1 *s?*.

In het tijdsinterval [1,3] legt de kogel een afstand af van  $x(3) - x(1) = 10.76$  m. De kogel heeft in dit tijdsinterval een gemiddelde snelheid van  $\frac{x(3) - x(1)}{2} = \frac{10.76}{2} = 5.38$  $\frac{x(3) - x(1)}{3 - 1} = \frac{10.76}{2} = 5.38 \frac{m}{s}$  $\frac{n}{s}$ .

We verkleinen het tijdsinterval rond  $t = 1s$  en berekenen telkens de gemiddelde snelheid.

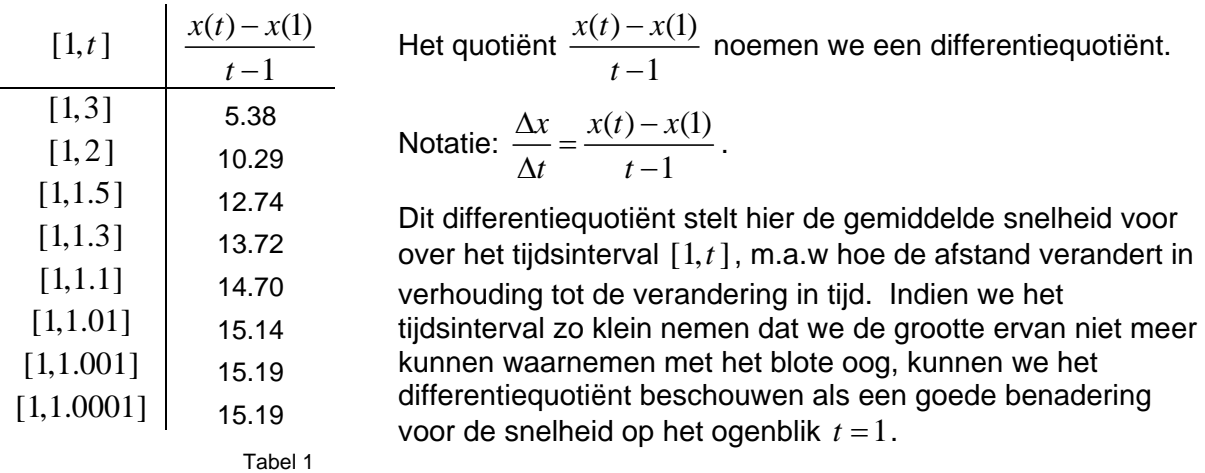

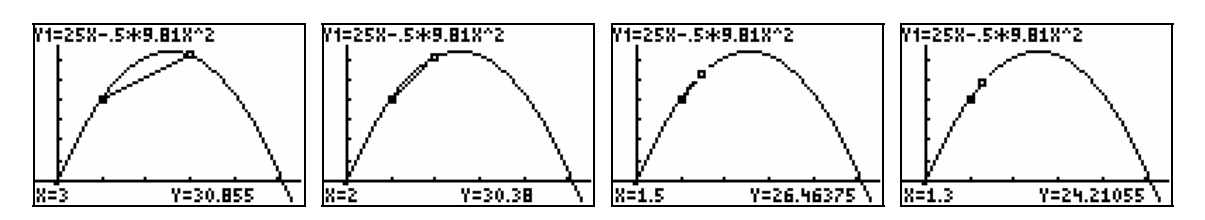

Het differentiequotiënt over een zeer klein tijdsinterval kan beschouwd worden als maat voor de verandering van de afstand in verhouding tot de tijd.

#### **2. Numerieke afgeleide**

Differentiequotiënten kunnen ook als volgt berekend worden $\frac{\Delta x}{\Delta t} = \frac{x(t_0 + h) - x(t_0 - h)}{2}$ 2  $x \quad x(t_0 + h) - x(t_0 - h)$  $\frac{\Delta x}{\Delta t} = \frac{x(t_0 + h) - x(t_0 - h)}{2h}$ met

*h* > 0 . Onderstaande schermafdrukken tonen hoe deze differentiequotiënten kunnen gebruikt worden om de ogenblikkelijke snelheid in *t* = 2 te berekenen.

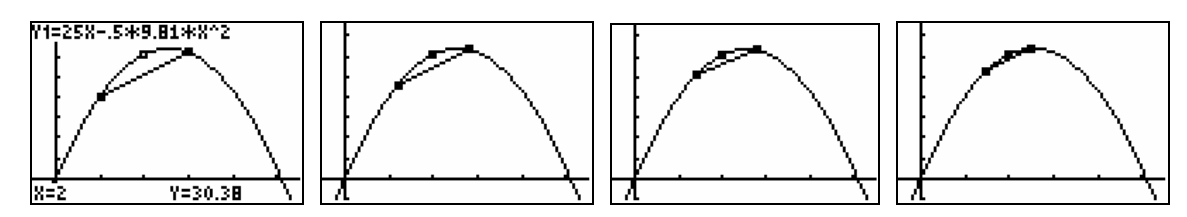

1

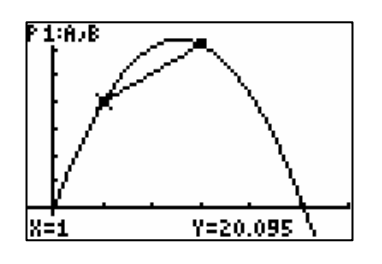

Zo'n differentiequotiënt noemt men een numerieke afgeleide. De numerieke afgeleide voor *h* = 0.001 in *t* =1 wordt, door de TI-83/84 Plus, berekend met het commando MATH<MATH> 8:nDerive(Y1,X,1).

In dit commando moet je als eerste parameter de functie aangeven, als tweede parameter de variabele en als derde het punt waar je deze afgeleide wil berekenen. Indien je *h* wil verkleinen, kan je dit door aan het commando een parameter toe te voegen, bijvoorbeeld nDerive(Y1,X,1,0.00001).

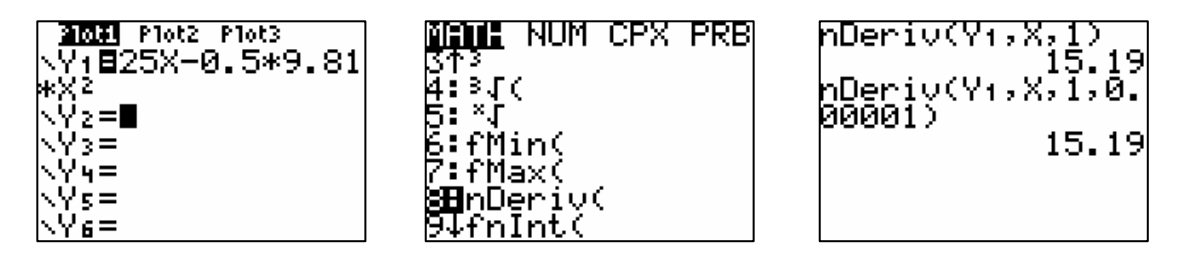

Bij het uitvoeren van experimenten beschikken we meestal over discrete data. Beschouw de volgende data:

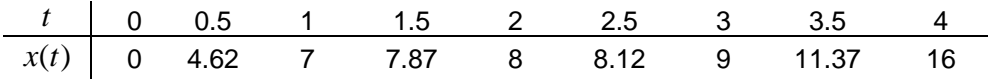

- a. Plaats de bovenstaande data in de lijsten L1 en L2.
- b. Maak een scatterplot van L<sub>2</sub> t.o.v. L<sub>1</sub>.

We gebruiken differentiequotiënten als maat voor verandering en stellen ons de vraag waar de verandering het kleinst is.

De negen datapunten bepalen 8 intervallen waarover we een differentiequotiënt berekenen.

Van deze nieuwe data maken we als volgt een scatterplot.

Baserend op de formule  $\frac{\Delta x}{\Delta t} = \frac{x(t+h) - x(t-h)}{h}$  $\frac{\Delta x}{\Delta t} = \frac{x(t+h) - x(t-h)}{2h}$ , met  $h > 0$ , nemen we als *x*-coördinaat het midden van het interval en als *y*-coördinaat het differentiequotiënt over het interval met *h* de helft van de lengte van het interval. Zo bekomen we:

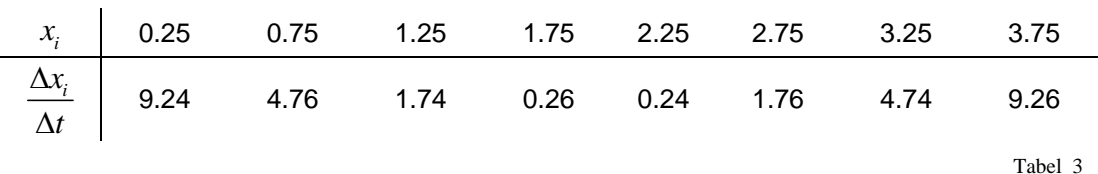

Deze data laten aanvoelen dat de minimale verandering optreedt in het interval [1.75,2.25].

c. Plaats de  $x_i$ 's in lijst L<sub>3</sub> en definieer L<sub>4</sub> =  $\Delta$ List(L<sub>2</sub>) /  $\Delta$ List(L<sub>1</sub>).

Het commando ∆List vind je via 2nd[LIST]<OPS> 7: ∆List en dit commando berekent de opeenvolgende verschillen van elementen van een lijst.

d. Maak een scatterplot van L4 t.o.v. L3 en controleer met TRACE waar de minimale verandering optreedt.

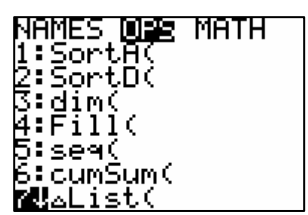

2

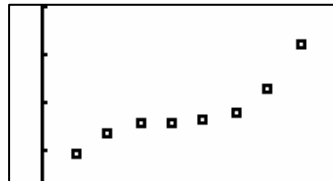

Tabel 2

Een tweede test om na te gaan waar de verandering extreem is, is gebaseerd op de tweede orde differentiequotiënten. Dit zijn de differentiequotiënten van de reeds berekende differentiequotiënten. Voor de gegeven data geldt:

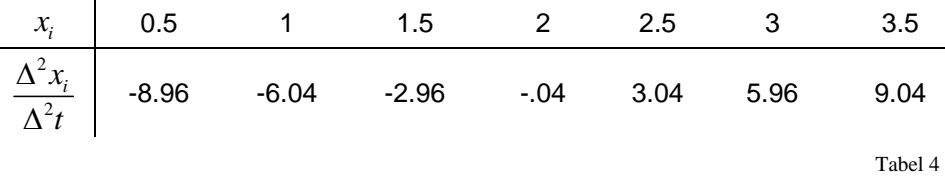

Zonder wiskundig exact in detail te gaan, kunnen we zeggen dat daar waar de tweede orde differentiequotiënten van teken veranderen de verandering extreem is: maximaal indien van + naar – en minimaal indien van – naar +.

- e. Contrueer ook voor deze data een scatterplot. Voer de x<sub>i</sub>'s in in een lijst L<sub>5</sub> en plaats de differentiecoëfiënten in een lijst L6.
- f. Maak een scatterplot van L6 t.o.v. L5 en controleer waar de tweede orde differentiecoëfficiënten van teken wisselen.

Deze test laat ook vermoeden dat de verandering minimaal is rond *t* = 2.

Het onderstaande programma DIFFS berekent voor data in de lijsten L<sub>1</sub> en L<sub>2</sub> de eerste (L<sub>3</sub>, L4) en tweede (L5, L6) orde differentiequotiënten. Dit programma kan gedownload worden via www.scholennetwerk.be  $\rightarrow$  Wiskunde  $\rightarrow$  Projecten.

Vanzelfsprekend moet het aantal elementen van L1 gelijk zijn aan dat van L2 opdat het programma uitvoerbaar is.

#### DIFFS

```
ClrList L3,L4,L5,L6
FnOff 
dim(L_1) \rightarrow Lseq(.5(L<sub>1</sub>(N)+L<sub>1</sub>(N+1)),N,1,L-1,1)\rightarrowL<sub>3</sub>
seq((L2(N+1)-L2(N))/(L1(N+1)-L1(N)),N,1,L-1,1) \rightarrow L<sub>4</sub>
seq(.5(L3(N)+L3(N+1)),N,1,L-2,1)\rightarrowL5
seq((L4(N+1)-L4(N))/(L3(N+1)-L3(N)),N,1,L-2,1)\rightarrowL6
Lbl 1 
5→Yscl
2 \rightarrow Xscl
Menu("GRAPHS","L2 VS L1",2,"1e DIFF",3,"2e DIFF",4,"STOP",E) 
Lbl 2 Lbl 3 Lbl 3 Lbl 4
PlotsOff PlotsOff PlotsOff PlotsOff PlotsOff
Plot1(xyLine,L1,L2, ⋅ ) Plot2(xyLine,L3,L4, ⋅ ) Plot3(xyLine,L5,L6, ⋅ )<br>max(L1) → Xmax max(L3) → Xmax max(L5) → Xmax
                               max(L_3) \rightarrow Xmax
max(L_2) \rightarrow Ymax max(L_4) \rightarrow Ymax max(L_5) \rightarrow Ymax
0ÆYmin -.15*YmaxÆYmin 0ÆXmin 
0\rightarrowXmin 0\rightarrowXmin min(L6)\rightarrowYmin Trace Trace Trace
Trace Trace Trace Trace Trace Trace
Goto 1 Goto 1 Goto 1 
Lbl E 
Return
```
### **3. Voorbeeld 2 – Titratie**

Plaats de data VOL en PH van een uitgevoerd titratie in de lijsten L<sub>1</sub> en L<sub>2</sub> en voer het programma DIFFS (PRGM) uit.

In het titratie- of evenwichtspunt is de verandering van pH in verhouding tot de toegevoegde volume base het grootst. Na het opstarten van DIFFS heb je deze keuze tussen drie grafieken die je met de cursor kunt onderzoeken.

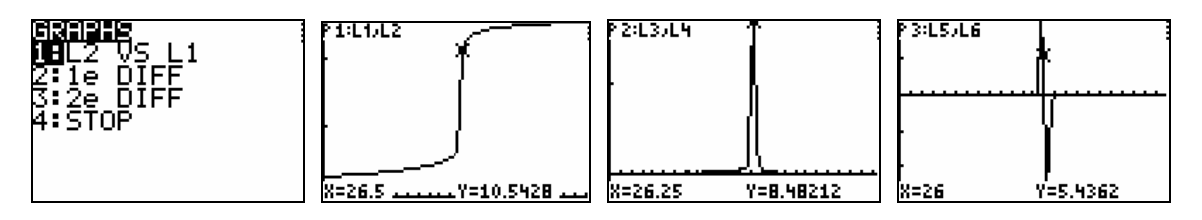

Om van een grafiek terug te keren naar het menu, druk (ENTER).

Controleer met DIFFS waar het evenwichtspunt optreed..